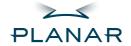

# PL1900 LCD Monitor

**USER'S GUIDE** 

www.planar.com

## Planar Systems, Inc

1195 NW Compton Drive Beaverton, OR 97006-1992 www.planar.com

#### **Customer Service**

Planar provides the following technical support services:

#### Internet Support

For support available 24/7 visit Planar's Online Technical Support at www.planar.com/support. Our Online Technical Support is where you'll find solutions to many common problems, download documentation, view answers to frequently asked questions (FAQs) and get troubleshooting advice, or email Planar your support question.

#### Talk to a Customer Service Representative

To contact Planar's Customer First(TM) Technical Support Service call 1.866.PLANAR.1 (866.752.6271). This service is available 5am - 5pm Pacific Time, 8am - 8pm Eastern Time, Monday through Friday.

#### Contact Us

24x7 Online Technical Support: http://www.planar.com/support

Email: PlanarSupport@planar.com Tel: 1-866-PLANAR1 (866) 752-6271

Hours: M-F, 5am - 5pm Pacific Time, 8am - 8pm Eastern

The information contained in this document is subject to change without notice. This document contains proprietary information that is protected by copyright. All rights are reserved. No part of this document may be reproduced, translated to another language or stored in a retrieval system, or transmitted by any means, electronic, mechanical, photocopying, recording, or otherwise, without prior written permission. Windows is a registered trademark of Microsoft Inc. Other brand or product names are trademarks of their respective holders.

# **TABLE OF CONTENTS**

| For Your Safety                      |    |
|--------------------------------------|----|
| For Your Safety                      | 4  |
| General Notes                        |    |
| Special notes on LCD monitors        | 6  |
| Before You Operate The Monitor       |    |
| Features                             | 7  |
| Checking the contents of the package | 7  |
| Installation Instructions            |    |
| Power source                         | 8  |
| Cable connection                     | 9  |
| Adjusting the viewing angle          | 10 |
| Operating Instructions               |    |
| General Instructions                 | 11 |
| How to adjust a setting              | 13 |
| Adjusting the picture                | 14 |
| Technical Support (FAQ)              |    |
| Technical Support (FAQ)              | 17 |
| Error message & possible solution    | 18 |
| Appendix                             |    |
| Specifications                       | 19 |
| ·<br>Preset display modes            | 21 |
| Connector pin assignment             |    |
|                                      |    |

For Your Safety

Before operating the monitor, please read this manual thoroughly. This manual should be retained for future reference.

# FCC Class B Radio Frequency Interference Statement WARNING: (FOR FCC CERTIFIED MODELS)

NOTE: This equipment has been tested and found to comply with the limits for a Class B digital device, pursuant to Part 15 of the FCC Rules. These limits are designed to provide reasonable protection against harmful interference in a residential installation. This equipment generates, uses and can radiate radio frequency energy, and if not installed and used in accordance with the instructions, may cause harmful interference to radio communications. However, there is no guarantee that interference will not occur in a particular installation. If this equipment does cause harmful interference to radio or television reception, which can be determined by turning the equipment off and on, the user is encouraged to try to correct the interference by one or more of the following measures:

1. Reorient or relocate the receiving antenna.

Increase the separation between the equipment and receiver.

Connect the equipment into an outlet on a circuit different from that to which the receiver is connected.

4. Consult the dealer or an experienced radio/TV technician for help.

#### NOTICE:

 The changes or modifications not expressly approved by the party responsible for compliance could void the user's authority to operate the equipment.

2. Shielded interface cables and AC power cord, if any, must be

used in order to comply with the emission limits.

 The manufacturer is not responsible for any radio or TV interference caused by unauthorized modification to this equipment. It is the responsibilities of the user to correct such interference.

### **WARNING:**

To prevent fire or shock hazard, do not expose the monitor to rain or moisture. Dangerously high voltages are present inside the monitor. Do not open the cabinet. Refer servicing to qualified personnel only.

Important Recycle Instruction:

(Hg) LCD Lamp(s) inside this product contain mercury. This product may contain other electronic waste that can be hazardous if not disposed of properly. Recycle or dispose in accordance with local, state, or federal Laws. For more information, contact the Electronic Industries Alliance at <a href="https://www.elae.org."><u>WWW.EIAE.ORG.</u></a>. For lamp specific disposal information check WWW.LAMPRECYCLE.ORG.

### **PRECAUTIONS**

- Do not use the monitor near water, e.g. near a bathtub, washbowl, kitchen sink, laundry tub, swimming pool or in a wet basement.
- Do not place the monitor on an unstable cart, stand, or table. If the
  monitor falls, it can injure a person and cause serious damage to
  the appliance. Use only a cart or stand recommended by the
  manufacturer or sold with the monitor. If you mount the monitor on
  a wall or shelf, use a mounting kit approved by the manufacturer
  and follow the kit instructions.
- Slots and openings in the back and bottom of the cabinet are provided for ventilation. To ensure reliable operation of the monitor and to protect it from overheating, be sure these openings are not blocked or covered. Do not place the monitor on a bed, sofa, rug, or similar surface. Do not place the monitor near or over a radiator or heat register. Do not place the monitor in a bookcase or cabinet unless proper ventilation is provided.
- The monitor should be operated only from the type of power source indicated on the label. If you are not sure of the type of power supplied to your home, consult your dealer or local power company.
- The monitor is equipped with a three-pronged grounded plug, a plug with a third (grounding) pin. This plug will fit only into a grounded power outlet as a safety feature. If your outlet does not accommodate the three-wire plug, have an electrician install the correct outlet, or use an adapter to ground the appliance safely. Do not defeat the safety purpose of the grounded plug.
- Unplug the unit during a lightening storm or when it will not be used for long period of time. This will protect the monitor from damage due to power surges.
- Do not overload power strips and extension cords. Overloading can result in fire or electric shock.
- Never push any object into the slot on the monitor cabinet. It could short circuit parts causing a fire or electric shock. Never spill liquids on the monitor.
- Do not attempt to service the monitor by yourself; opening or removing covers can expose you to dangerous voltages and other hazards. Please refer all servicing to qualified service personnel.
- To ensure satisfactory operation, use the monitor only with UL listed computers which have appropriate configured receptacles marked between 100 - 240V AC, Min. 5A.
- The wall socket shall be installed near the equipment and shall be easily accessible.
- For use only with the attached power adapter (Output 12Vdc) which have UL, CSA listed license.

## **GENERAL NOTES**

#### SPECIAL NOTES ON LCD MONITORS

The following symptoms are normal with LCD monitor and do not indicate a problem.

#### NOTES

- Due to the nature of the fluorescent light, the screen may flicker during initial use. Turn off the Power Switch and then turn it on again to make sure the flicker disappears.
- You may find slightly uneven brightness on the screen depending on the desktop pattern you use.
- The LCD screen has effective pixels of 99.99% or more. It may include blemishes of 0.01% or less such as a missing pixel or a pixel lit all of the time.
- Due to the nature of the LCD screen, an afterimage of the previous screen may remain after switching the image, when the same image is displayed for hours. In this case, the screen is recovered slowly by changing the image or turning off the Power Switch for hours.

# **BEFORE YOU OPERATE THE MONITOR**

#### **FEATURES**

- 48.0cm(19") TFT Color LCD Monitor
- · Crisp, Clear Display for Windows
- Recommended Resolutions: 1280 X 1024 @60Hz
- EPA ENERGY STAR<sup>®</sup>
- Space Saving, Compact Case Design

### CHECKING THE CONTENTS OF THE PACKAGE

### The product package should include the following items:

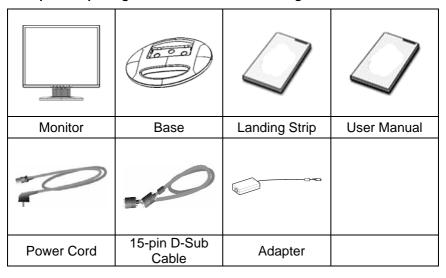

# Register Your Planar Products Today

Thank you for choosing Planar. To assure you receive all the benefits of your Planar product and services, register your Planar product today. Visit our website to register your product at <a href="http://www.planar.com/support/product\_registration.html">http://www.planar.com/support/product\_registration.html</a>

## Cables, Replacement Lamps and Accessories

To find cables, replacement lamps and accessories for your Planar projector, LCD monitor, touchscreen or other Planar products visit our online store at www.PlanarOnline.com or find other stores who carry Planar products at <a href="http://www.planar.com/howtobuy">http://www.planar.com/howtobuy</a>

# **Installation Instructions**

## **Power Source:**

- Make sure that the power cord is the correct type required in your area.
- This LCD monitor has an External universal power supply that allows operation in either 100/120V AC or 220/240V AC voltage area (No user adjustment is required.)
- 3. Connect the AC-power cord into your LCD monitor's External Adapter input socket, and then plug the other end of External adapter to LCD monitor's DC-power-input. The AC-power cord may be connected to either a wall power outlet or the power outlet socket on your PC, depending on the type of power cord supplied with your LCD monitor.

# **Installation Instructions**

#### **CABLE CONNECTIONS**

Connecting the Signal Cable: the LCD monitor comes with a built-in signal cable. Plug the signal cable's 15-pin connector into the computer's VGA port and tighten the two screws on the cable connector.

**Connecting the Power Cord:** Plug the AC-power cord into the External Adapter. Then plug the DC-jack power cable into DC-IN Inlet.

**Caution:** If the AC outlet is not grounded (with three holes), install the proper grounding adapter (not supplied).

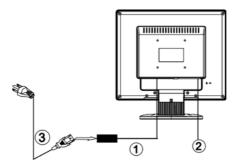

Figure 1 Connecting Cables

| 1. | DC-Jack Power Cable | 2. | Signal Cable |
|----|---------------------|----|--------------|
| 3. | AC Power Cord       |    |              |

# **Installation Instructions**

#### ADJUSTING THE VIEWING ANGLE

- For optimal viewing it is recommended to look at the full face of the monitor, then adjust the monitor's angle to your own preference.
- Hold the stand so you do not topple the monitor when you change the monitor's angle.
- You are able to adjust the monitor's angle from -5° to 20°.

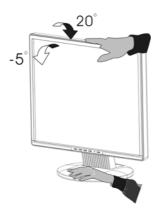

Figure 2

#### **NOTES**

- Do not touch the LCD screen when you change the angle. It may cause damage or break the LCD screen.
- Careful attention is required not to catch your fingers or hands when you change the angle.

# **OPERATING INSTRUCTIONS**

#### **GENERAL INSTRUCTIONS**

Press the power button to turn the monitor on or off. The other control buttons are located at front panel of the monitor (See Figure 3). By changing these settings, the picture can be adjusted to your personal preferences.

- The power cord should be connected.
- Connect the video cable from the monitor to the video card.
- Press the power button to turn on the monitor position. The power indicator will light up.

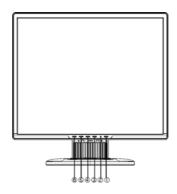

Figure 3 External Control Button

#### **EXTERNAL CONTROLS**

|   | 1. | Power Button | 2. | LED                  |
|---|----|--------------|----|----------------------|
|   | 3. | MENU/ENTER   | 4. | Contrast             |
| Γ | 5. | Brightness   | 6. | Auto Adjust Key/Exit |

# **OPERATING INSTRUCTIONS(cont.)**

#### Power Button:

Press this button to switch ON/OFF of monitor's power.

#### MENU / ENTER :

Active OSD menu or function adjust confirm or Exit OSD menu when in Brightness/Contrast OSD status.

#### · Contrast:

Adjust contrast or function adjust.

### Brightness:

Adjust brightness or function adjust.

### Auto Adjust button / Exit:

- When OSD menu is in active status, this button will act as EXIT-KEY (EXIT OSD menu).
- When OSD menu is in off status, press this button over 2 seconds to activate the Auto Adjustment function. The Auto Adjustment function is used to set the HPos, VPos, Clock and Focus.

#### Power Indicator:

Green — Power On mode. Amber — Standby mode.

#### **OSD Lock Function:**

Option 1: OSD lock - all 4 buttons are locked except the "POWER" button. Press and hold the "MENU" and "V" buttons for 3 seconds to lock the buttons. Repeat this step to unlock.

Option 2: OSD & Power button lock - all 5 buttons including the "POWER" button are locked. Press and hold the "MENU" and "AUTO" buttons for 3 seconds to lock all 5 buttons. Repeat this step to unlock.

#### **NOTES**

- Do not install the monitor in a location near heat sources such as radiators or air ducts, or in a place subject to direct sunlight, or excessive dust or mechanical vibration or shock.
- Save the original shipping carton and packing materials, as they will come in handy if you ever have to ship your monitor.
- For maximum protection, repackage your monitor as it was originally packed at the factory.
- To keep the monitor looking new, periodically clean it with a soft cloth. Stubborn stains may be removed with a cloth lightly dampened with a mild detergent solution. Never use strong solvents such as thinner, benzene, or abrasive cleaners, since these will damage the cabinet. As a safety precaution, always unplug the monitor before cleaning it.

# **OPERATING INSTRUCTIONS (cont.)**

#### **HOW TO ADJUST A SETTING**

- 1. Press the MENU-button to activate the OSD window (Figure 4).
- 2. Press ∧ or ∨ to navigate through the functions. Once the desired function is highlighted, press the MENU-button to activate it. If the function selected has a sub-menu, press ∧ or ∨ again to navigate through the sub-menu functions. Once the desired function is highlighted, press MENU-button to activate it.
- 3. Press  $\wedge$  or  $\vee$  to change the settings of the selected function.
- 4. To exit and save, select the exit function. If you want to adjust any other function, repeat steps 2-3.

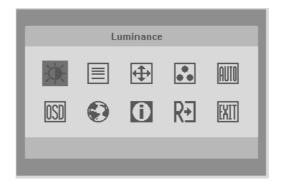

Figure 4 The OSD Message

# **OPERATING INSTRUCTIONS (cont.)**

## **ADJUSTING THE PICTURE**

The descriptions for function control LEDS

| Main Menu<br>Item | Main<br>Menu<br>Icon | Sub Menu<br>Item | Sub<br>Menu<br>Icon | Description                                               |
|-------------------|----------------------|------------------|---------------------|-----------------------------------------------------------|
| Luminance         | )                    | Contrast         | lacktriangledown    | Contrast from Digital-register.                           |
| Lummance          | į-                   | Brightness       | 苁                   | Backlight Adjustment.                                     |
| Image             |                      | Focus            |                     | Adjust Picture Phase to reduce Horizontal-Line noise.     |
| Setup             |                      | Clock            | $\equiv$            | Adjust picture Clock to reduce Vertical-Line noise.       |
| Image             | <del>(1)</del>       | H.Position       |                     | Adjust the horizontal position of the picture.            |
| Position          | •                    | V.Position       |                     | Adjust the vertical position of the picture.              |
|                   | ••                   | Warm             | N/A                 | Recall Warm Color Temperature from EEPROM.                |
|                   |                      | Cool             | N/A                 | Recall Cool Color Temperature from EEPROM.                |
| Color             |                      | sRGB             | N/A                 | Recall sRGB Temperature from EEPROM.                      |
| Temp.             |                      | User/ Red        | R                   | Red Gain from Digital-register.                           |
|                   |                      | User /<br>Green  | O                   | Green Gain Digital-register.                              |
|                   |                      | User /<br>Blue   | В                   | Blue Gain from Digital-register.                          |
| Auto              | AUTO                 | Yes              | N/A                 | Auto Adjust the H/V Position, Focus and Clock of picture. |
| Config            |                      | No               | N/A                 | Do not execute Auto Config, return to main menu.          |

# **OPERATING INSTRUCTIONS (cont.)**

| Main<br>Menu Item | Main<br>Menu<br>Icon | Sub Menu<br>Item | Sub<br>Menu<br>Icon               | Description                                                                |
|-------------------|----------------------|------------------|-----------------------------------|----------------------------------------------------------------------------|
|                   |                      | H.Position       | <b>†</b>                          | Adjust the horizontal position of the OSD.                                 |
| OSD<br>Setup      | OSD                  | V.Position       | <b>+</b> □+                       | Adjust the vertical position of the OSD.                                   |
|                   |                      | OSD<br>Timeout   | 0                                 | Adjust the OSD timeout.                                                    |
| Language          | •                    | Language         | N/A Select the language you like. |                                                                            |
| Information       | 0                    | Information      | N/A                               | Show the resolution, H/V frequency and input port of current input timing. |
| Reset             | DΊ                   | Yes              | N/A                               | Clear each old status of Auto-configuration.                               |
|                   | בא                   | No               | N/A                               | Do not execute reset, return to main menu.                                 |
| Exit              | EXIT                 | N/A              | N/A                               | Exit OSD.                                                                  |

#### PLUG AND PLAY

## Plug & Play DDC 2B Feature

This monitor is equipped with VESA DDC 2B capabilities according to the VESA DDC STANDARD. It allows the monitor to inform the host system of its identity and, depending on the level of DDC used, communicate additional information about its display capabilities. The DDC 2B is a bidirectional data channel based on the I²C protocol. The host can request EDID information over the DDC 2B channel.

THIS MONITOR WILL APPEAR TO BE NON-FUNCTIONAL IF THERE IS NO VIDEO INPUT SIGNAL. IN ORDER FOR THIS MONITOR TO OPERATE PROPERLY, THERE MUST BE A VIDEO INPUT SIGNAL.

This monitor meets the Green monitor standards as set by the Video Electronics Standards Association (VESA) and/or the United States Environmental Protection Agency (EPA) and The Swedish Confederation Employees (NUTEK). This feature is designed to conserve electrical energy by reducing power consumption when there is no video-input signal present. When there is no video input signal this monitor, following a time-out period, will automatically switch to an OFF mode. This reduces the monitor's internal power supply consumption. After the video input signal is restored, full power is restored and the display is automatically redrawn. The appearance is similar to a "Screen Saver" feature except the display is completely off. The display is restored by pressing a key on the keyboard, or clicking the mouse.

# **TECHNICAL SUPPORT (FAQ)**

| Problem & Question           | Possible Solution                    |
|------------------------------|--------------------------------------|
| Power LED is not on          | *Check if the Power Switch is in the |
|                              | ON position                          |
|                              | *Power Cord should be connected      |
| No Plug & Play               | *Check if the PC system is Plug &    |
|                              | Play compatible                      |
|                              | *Check if the Video Card is Plug &   |
|                              | Play compatible                      |
|                              | *Check if the D-15 plug pin of Video |
|                              | Cable is bent.                       |
| Picture is fuzzy             | *Adjust the Contrast and Brightness  |
|                              | Controls.                            |
| Picture bounces or a wave    | *Move electrical devices that may    |
| pattern is present in the    | cause electrical interference.       |
| picture                      |                                      |
| The power LED is ON          | *Computer Power Switch should be     |
| (Amber) but there's no video | in the ON position.                  |
| òr no picture.               | *Computer Video Card should be       |
|                              | snugly seated in its slot.           |
|                              | *Make sure monitor's video cable is  |
|                              | properly connected to the computer.  |
|                              | *Inspect monitor's video cable and   |
|                              | make sure none of the pins are       |
|                              | bent.                                |
|                              | *Make sure computer is operational   |
|                              | by hitting the CAPS LOCK key on      |
|                              | the keyboard while observing the     |
|                              | CAPS LOCK LED. The LED should        |
|                              | either turn ON or OFF after hitting  |
| Mississ and the walks        | the CAPS LOCK key.                   |
| Missing one of the primary   | *Inspect the monitor's video cable   |
| colors (RED, GREEN, or       | and make sure that none of the pins  |
| BLUE)                        | are bent.                            |
| Screen image is not centered | *Adjust pixel frequency (CLOCK)      |
| or sized properly.           | and FOCUS or press hot-keý (AUTO).   |
| Picture has color defects    | *Adjust RGB color or select color    |
| (white does not look white)  | temperature.                         |
| Horizontal or vertical       | *Use win 95/98 shut-down mode        |
| disturbances on the screen   | Adjust CLOCK and FOCUS or            |
| disturbances on the screen   | perform hot- key (AUTO-key).         |
|                              | penonii not-key (Au i O-key).        |

# **TECHNICAL SUPPORT (FAQ) (cont.)**

CLOCK (pixel frequency) controls the number of pixels scanned by one horizontal sweep. If the frequency is not correct, the screen shows vertical stripes and the picture has not correct width.

FOCUS adjusts the phase of the pixel clock signal. With a wrong phase adjustment the picture has horizontal disturbances in light picture.

For FOCUS and CLOCK adjustment use "dot-pattern" or win 95/98 shut-down mode pattern.

### **ERROR MESSAGE & POSSIBLE SOLUTION**

#### **CABLE NOT CONNECTED:**

- 1. Check that the signal-cable is properly connected. If the connector is loose, tighten the connector's screws.
- 2. Check the signal-cable's connection pins for damage.

#### **INPUT NOT SUPPORT:**

Your computer has been set to unsuitable display mode, set the computer to display mode given in the following table. (see page 22)

# **APPENDIX**

## **SPECIFICATIONS**

|                    | Driving     | TFT Color LCD               |  |
|--------------------|-------------|-----------------------------|--|
|                    |             | TET COIOI ECD               |  |
| LCD Panel          | system      | 40.0 (4.011)                |  |
| LCD Parier         | Size        | 48.0cm(19")                 |  |
|                    | Pixel pitch | 0.294mm( H ) × 0.294mm( V ) |  |
|                    | Video       | R,G,B Analog Interface      |  |
| Input              | Separate    | H/V TTL                     |  |
|                    | Sync.       |                             |  |
|                    | H-Frequency | 30kHz – 83kHz (Analog)      |  |
|                    | V-Frequency | 55-75Hz (Analog)            |  |
| Display Colors     |             | 16.7M Colors                |  |
| Dot Clock          |             | 135MHz (Analog)             |  |
| Max. Resolution    |             | 1280 x 1024 @75Hz(Analog)   |  |
| Plug & Play        |             | VESA DDC2B™                 |  |
| EPA ENERGY         | ON Mode     | ≤25W                        |  |
| STAR®              |             |                             |  |
|                    | OFF Mode    | ≤1W                         |  |
| Input Connector    |             | 15-pin D-Sub                |  |
| Input Video Signal |             | Analog:0.7Vp-p(standard),   |  |
|                    |             | 75 OHM, Positive            |  |
| Maximum Screen     |             | Horizontal: 376.32mm        |  |
| Size               |             | Vertical: 301.056mm         |  |
| Power Source       |             | 100~240VAC,47~63Hz          |  |
| Environmental      |             | Operating Temp: 0° to 40°C  |  |
| Considerations     |             | Storage Temp.: -25° to 55°C |  |
|                    |             | Operating Humidity:         |  |
|                    |             | 10% to 85%                  |  |
| Dimension          |             | 406×404×207 (W ×H×D)mm      |  |
| Weight (N. W.)     |             | 4.1kg Unit (net)            |  |

# **APPENDIX (cont.)**

|                               | Switch    | <ul><li>Auto Adjust Key</li><li>Brightness</li><li>Contrast</li><li>Power Button</li><li>MENU</li></ul>                                                                                                    |
|-------------------------------|-----------|----------------------------------------------------------------------------------------------------|
| External Controls:            | Functions | <ul> <li>Contrast</li> <li>Brightness</li> <li>Focus</li> <li>Clock</li> <li>H. Position</li> <li>V. Position</li> <li>(Warm)Color</li> <li>(Cool)Color</li> <li>sRGB</li> <li>RGB Color temperature</li> <li>Auto Config</li> <li>OSD Setup</li> <li>Language</li> <li>Information</li> <li>Reset</li> <li>Exit</li> </ul> |
| Power Consumption ( Maximum ) |           | 25 Watts                                                                                                    |
| Regulatory Complian           | се        | UL/cUL, FCC B, CE                                                                                                    |

# **APPENDIX (cont.)**

## **Preset Display Modes**

| STANDARD | RESOLUTION  | HORIZONTAL<br>FREQUENCY | VERTICAL<br>FREQUENCY |
|----------|-------------|-------------------------|-----------------------|
| Dos-mode | 720 × 400   | 31.469kHz               | 70.0Hz                |
| VGA      | 640 × 480   | 31.470kHz               | 60.0Hz                |
| VGA      | 640 × 480   | 37.500kHz               | 75.0Hz                |
| SVGA     | 800 × 600   | 37.879kHz               | 60.0Hz                |
| SVGA     | 800 × 600   | 46.875kHz               | 75.0Hz                |
|          | 1024 × 768  | 48.363kHz               | 60.0Hz                |
| XGA      | 1024 × 768  | 56.476kHz               | 70.0Hz                |
|          | 1024 × 768  | 60.023kHz               | 75.0Hz                |
| SXGA     | 1280 × 1024 | 63.981kHz               | 60.0Hz                |
| SAGA     | 1280 × 1024 | 79.967kHz               | 75.0Hz                |

Note: The factory preset mode for DOS is 720x400 @70Hz.

# **APPENDIX (cont.)**

## **CONNECTOR PIN ASSIGNMENT**

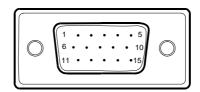

15 - Pin Color Display Signal Cable

| PIN NO. | DESCRIPTION  | PIN NO. | DESCRIPTION      |
|---------|--------------|---------|------------------|
| 1.      | Red          | 9.      | +5V              |
| 2.      | Green        | 10.     | Ground           |
| 3.      | Blue         | 11.     | Ground           |
| 4.      | Ground       | 12.     | DDC-Serial Data  |
| 5.      | Detect Cable | 13.     | H-Sync           |
| 6.      | R-Ground     | 14.     | V-Sync           |
| 7.      | G-Ground     | 15.     | DDC-Serial Clock |
| 8.      | B-Ground     |         |                  |

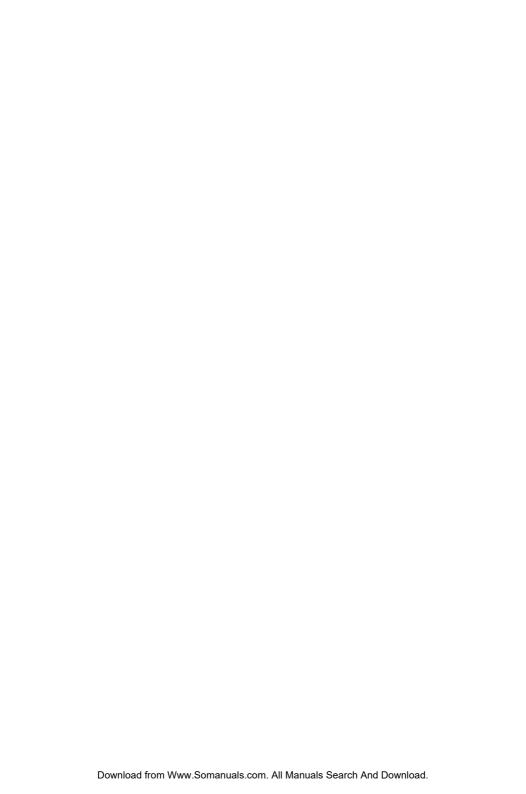

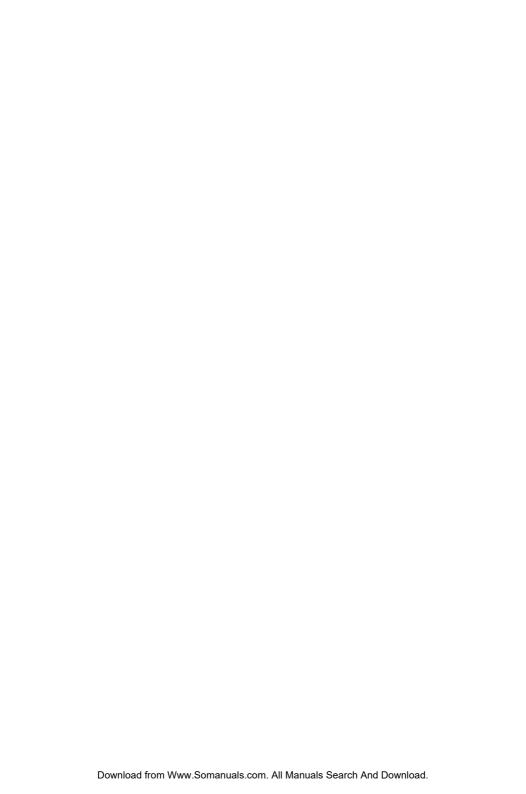

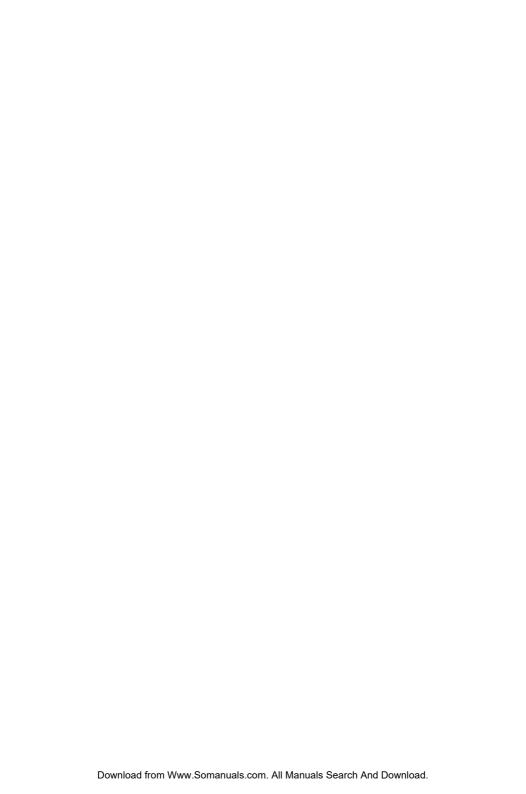

## Planar Systems, Inc

1195 NW Compton Drive Beaverton, OR 97006-1992 www.planar.com

© 2010 Planar Systems, Inc.

Planar is a registered trademark of Planar Systems, Inc. Other brands and names are the property of their respective owners. Technical information in this document is subject to change without notice.

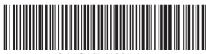

O41G19M1935 1A

Free Manuals Download Website

http://myh66.com

http://usermanuals.us

http://www.somanuals.com

http://www.4manuals.cc

http://www.manual-lib.com

http://www.404manual.com

http://www.luxmanual.com

http://aubethermostatmanual.com

Golf course search by state

http://golfingnear.com

Email search by domain

http://emailbydomain.com

Auto manuals search

http://auto.somanuals.com

TV manuals search

http://tv.somanuals.com